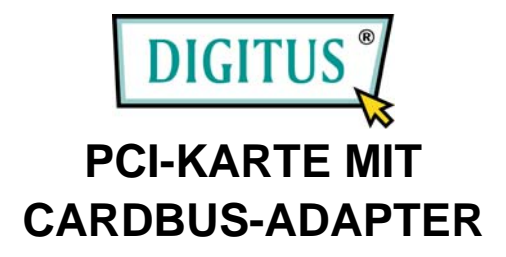

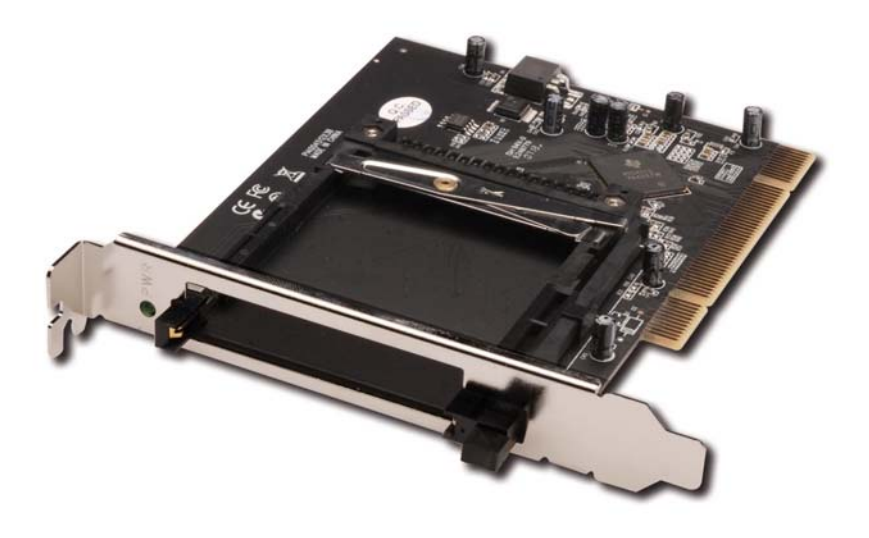

#### **Benutzerhandbuch**

## *Funktionsmerkmale*

- Übereinstimmend mit der PCI-Local-Bus-Spezifikation 2.3
- Übereinstimmend mit der PC-Card-Spezifikation Standard-Release 8.1
- Arbeitet mit unterschiedlichen 16- und 32-Bit-Cardbus-Karten zusammen
- Übereinstimmend mit der Spezifikation ACPI (Advanced Configuration and Power Interface) 2.0
- Bridge-Funktion zwischen dem PCI-Bus und der Cardbus-Karte
- Unterstützt PC Card oder Cardbus mit "Hot Insertion and Removal"
- Unterstützt Windows® 2000, XP, Server 2003, Vista, 7

## *Systemanforderungen*

- Windows® 2000 / XP / Server 2003 / Vista / 7
- PC mit Pentium- oder gleichwertiger CPU und einem freien PCI-Steckplatz

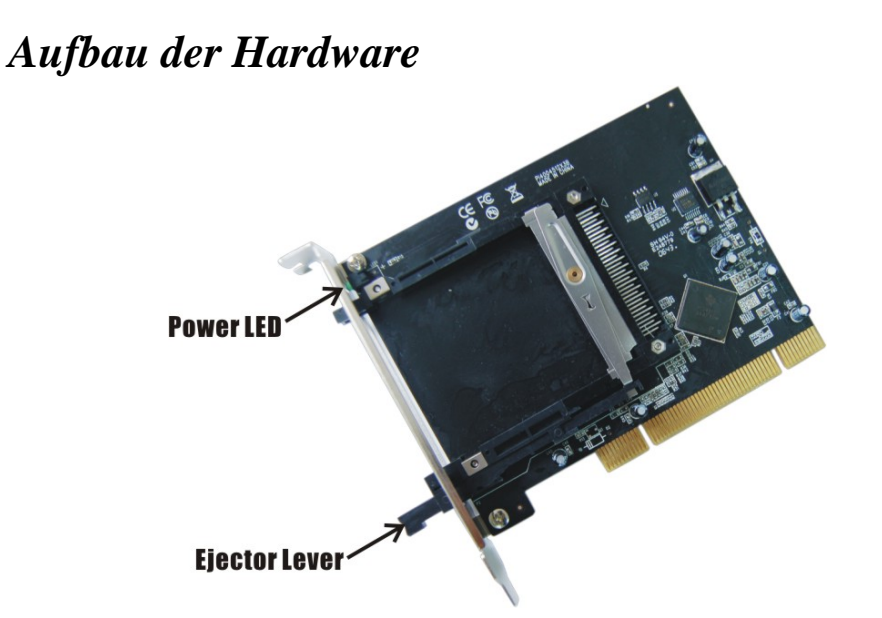

*Hinweis: Der Auswurfhebel kann zwei Stellungen annehmen: verriegelt und entriegelt. Beim Einlegen einer PC-Card kann sich der Hebel in beliebiger Stellung*  befinden. Der Hebel muss jedoch die Stellung "entriegelt" *einnehmen, wenn die PC-Card ausgeworfen werden soll. Zum Entriegeln des Hebels drücken Sie diesen, bis Sie ein Klickgeräusch hören, dann lassen Sie ihn los.*

#### *Hardwareinstallation*

Nachstehend finden Sie allgemeine Anweisungen für die Installation der Karte. Da die verschiedenen Computergehäuse und Mainboards im Aufbau voneinander abweichen, konsultieren Sie bei Bedarf das Referenzhandbuch Ihres Computers für weitere Informationen.

- 1. Computer AUSschalten.
- 2. Netzkabel ziehen und Gehäuse vom Computer abnehmen.
- 3. Die Blende an einem freien PCI-Steckplatz entfernen.
- 4. Die Karte vorsichtig in den gewählten PCI-Steckplatz bündig einsetzen. Die Karte fest, aber behutsam so hineindrücken, dass sie passend im Slot sitzt.
- 5. Um die Karte zu sichern, die Schraube wieder an der Blende befestigen.
- 6. Computergehäuse wieder montieren und Netzkabel wieder anschließen.

## *Treiberinstallation*

Stellen Sie bitte sicher, dass die Karte eingebaut ist, wenn Sie mit der Softwareinstallation fortfahren.

#### *Windows® 2000 / XP / Server 2003 / Vista / 7*

Windows® 2000, XP, Server 2003 und Vista erkennen und installieren automatisch die richtigen Treiber für den PC-Card-Adapter. Starten Sie Windows neu, wenn Sie dazu aufgefordert werden.

# *Überprüfen der Treiberinstallation*

- 1. Den **Geräte-Manager** aufrufen, um den erfolgreichen Ausgang der Treiberinstallation zu überprüfen.
- 2. Achten Sie auf folgende Einträge:

**Windows® 2000 / XP / Server 2003 / 7:** Auf **PCMCIA-Adapter** doppelklicken.

**Generic CardBus Controller** müsste angezeigt werden.

**Windows® Vista:** Auf **PCMCIA-Adapter** doppelklicken.

**Texas Instruments PCI-8x12/7x12/6x12 CardBus Controller** müsste angezeigt werden.

3. Sollte dieser Eintrag nicht zu sehen sein, fahren Sie Ihr System herunter und stellen Sie sicher, dass die PCI-Karte korrekt im Slot sitzt. Oder setzen Sie den PC-Card-Adapter testweise in einen anderen PCI-Steckplatz ein.

#### *Einlegen und Herausnehmen von PC-Cards*

**Einlegen einer PC-Card:** PC-Cards lassen sich nur in einer einzigen Stellung in den Schlitz einlegen. Wenn Sie einen Widerstand verspüren, wenden Sie keine Gewalt an.

**Herausnehmen der PC-Card:** Einfach den Auswurfhebel drücken, und die PC-Card wird aus dem Kartenschlitz herausgeschoben.